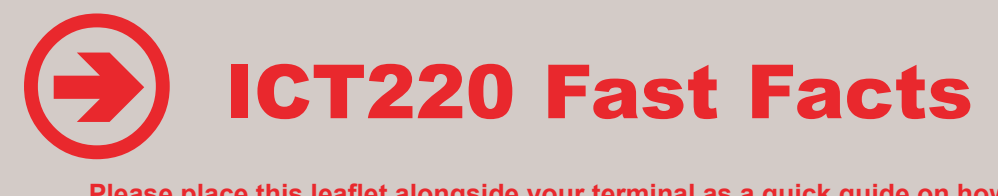

**Please place this leaflet alongside your terminal as a quick guide on how to commence the various types of transactions.**

**For more detailed information please refer to the User Guide.**

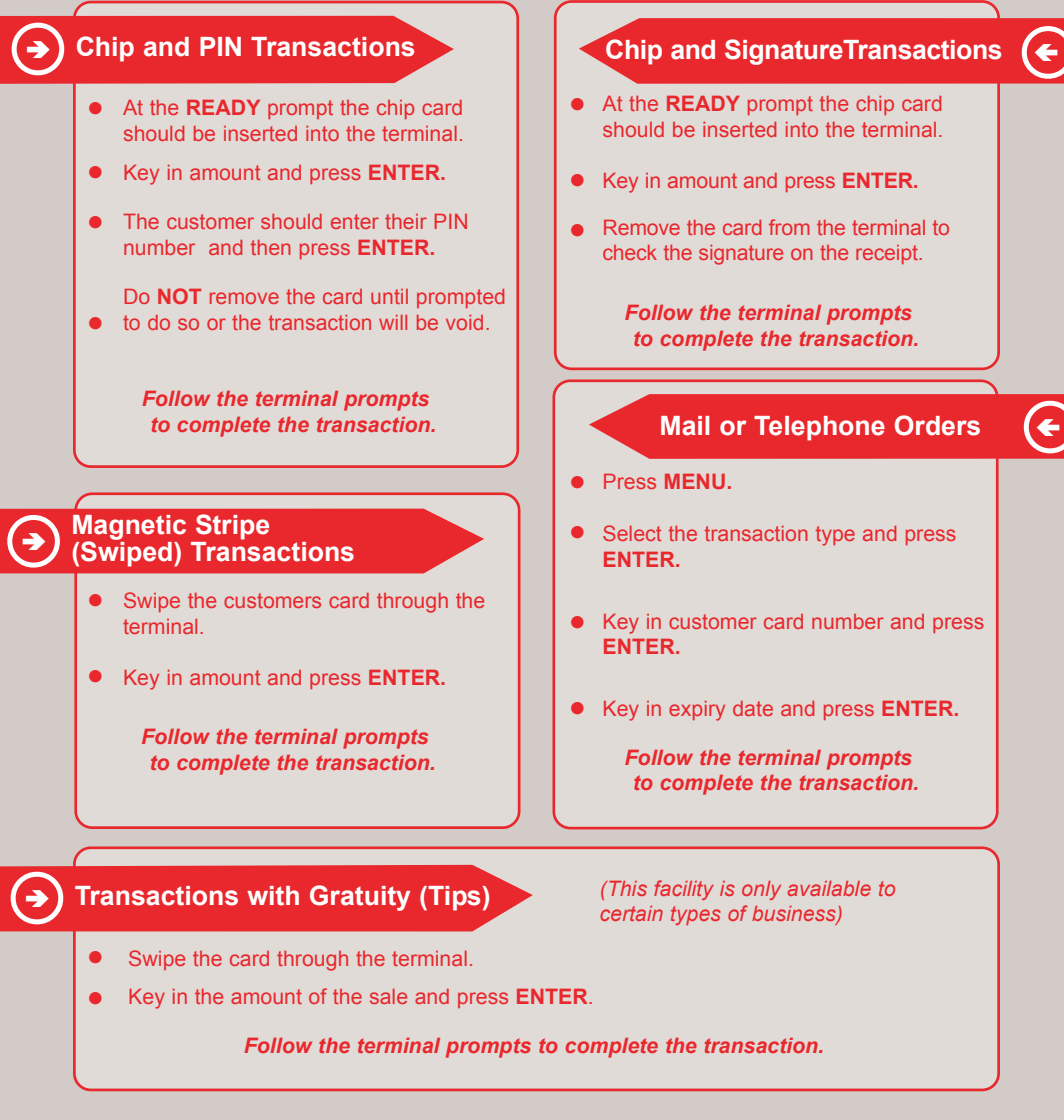

# **incorrect PiN Entry**  $\bigcirc$

If the customer has incorrectly entered their PIN number three times, the PIN will be locked and the customer must contact their card issuer for advice on how to unlock their PIN.

# **PiN Bypass**  $\bigcirc$

Bypass may be used if the customer has attempted to enter their PIN unsuccessfully or if they forget their PIN number. The Bypass function will allow the transaction to progress as a Signature transaction. The Bypass function will only be allowed for a limited period of time. If using Bypass press the **CANCEL** key and then the **MENU** key twice for PIN Bypass menu.

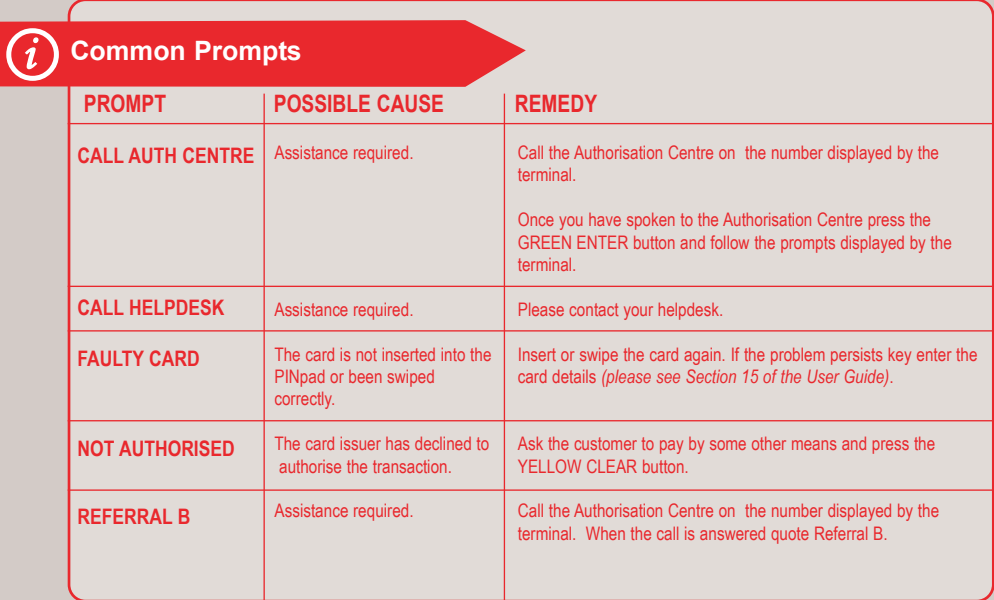

# **Banking**  $\bigcirc$

### **Banking must be carried out at the end of each business day.**

Press **MENU** twice and press **ENTER** to select Totals. Press **ENTER** again to select End of Day. Swipe the Supervisor card. The terminal may display additional prompts. If so, press **ENTER** until the terminal starts to print the Banking report.

### **if you experience difficulties with your terminal, please contact your Helpdesk**

Please be near the terminal when you call and have the following ready:

- Your Merchant Number (as shown on your terminal display)
- Your Terminal Supervisor card